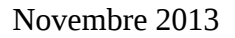

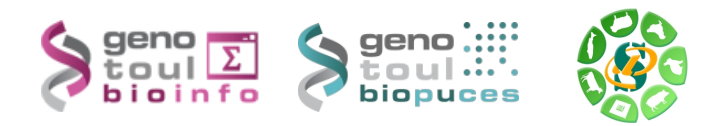

# *Formation à l'analyse de données RNA-seq Galaxy*

#### **Exercices**

reproduce, and share complete analyses.

exons. *<http://tophat.cbcb.umd.edu/>*

protocols.<http://cufflinks.cbcb.umd.edu/>

#### **Liens utiles**

Données publiques :

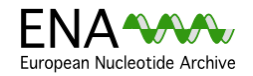

The European Nucleotide Archive (ENA) provides a comprehensive record of the world's nucleotide sequencing information, covering raw sequencing data, sequence assembly information and functional annotation. <http://www.ebi.ac.uk/ena/>

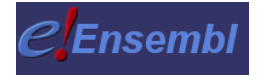

The Ensembl project produces genome databases for vertebrates and other eukaryotic species, and makes this information freely available online. <http://www.ensembl.org/index.html>

[Galaxy](http://galaxyproject.org/) is an open, web-based platform for data intensive biomedical research. Whether on this free public server or [your own instance,](http://getgalaxy.org/) you can perform,

analysis. *<http://www.bioinformatics.bbsrc.ac.uk/projects/fastqc/>*

**FastQC** aims to provide a simple way to do some quality control checks on raw sequence data coming from high throughput sequencing pipelines. It provides a modular set of analyses which you can use to give a quick impression of whether your data has any problems of which you should be aware before doing any further

**TopHat** is a fast splice junction mapper for RNA-Seq reads. It aligns RNA-Seq reads to mammalian-sized genomes using the ultra high-throughput short read aligner [Bowtie,](http://bowtie-bio.sourceforge.net/) and then analyzes the mapping results to identify splice junctions between

differential expression and regulation in RNA-Seq samples. It accepts aligned RNA-Seq reads and assembles the alignments into a parsimonious set of transcripts. Cufflinks then estimates the relative abundances of these transcripts based on how many reads support each one, taking into account biases in library preparation

#### Logiciels utilisés :

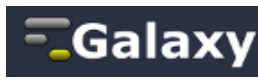

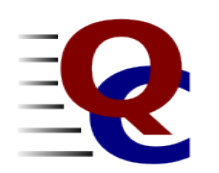

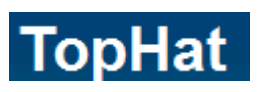

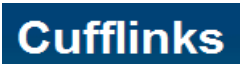

# SAMtools

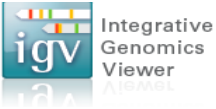

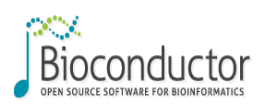

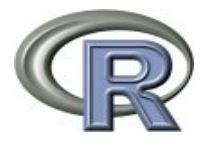

**SAM** (Sequence Alignment/Map) format is a generic format for storing large nucleotide sequence alignments.<http://samtools.sourceforge.net/>

**Cufflinks** assembles transcripts, estimates their abundances, and tests for

The **Integrative Genomics Viewer (IGV)** is a high-performance visualization tool for interactive exploration of large, integrated datasets. It supports a wide variety of data types including sequence alignments, microarrays, and genomic annotations. <http://www.broadinstitute.org/igv/>

**Bioconductor** provides tools for the analysis and comprehension of highthroughput genomic data. Bioconductor uses the R statistical programming language, and is open source and open development. http://bioconductor.org/

**R** is a free software environment for statistical computing and graphics. R provides a wide variety of statistical (linear and nonlinear modelling, classical statistical tests, time-series analysis, classification, clustering, ...) and graphical techniques, and is highly extensible.

<http://www.r-project.org/>

1

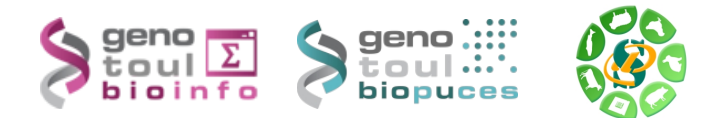

#### **Objetctifs**:

Cette formation a pour but de vous aider à traiter les séquences issues des SGS (Seconde Generation Sequencing) en particulier les plates-formes Illumina (GAIIx, HiSeq). Vous y découvrirez les nouveaux formats de séquences, les biais connus et mettrez en œuvre des logiciels d'alignement épissé sur génome de référence, la recherche de nouveaux gènes, de nouveaux transcrits et la quantification de l'expression de ces gènes et transcrits.

Pré-requis: savoir utiliser un environnement Galaxy.

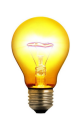

Pour réaliser l'ensemble de ces exercices, connectez-vous avec votre utilisateur genotoul http://sigenae-workbench.toulouse.inra.fr/ depuis un navigateur.

Les données que nous utiliserons sont accessible à cette adresse : http://genoweb.toulouse.inra.fr/~formation/4\_Galaxy\_RNAseq/

Vous pouvez également utiliser un des comptes formation : anemone aster bleuet iris muguet narcisse pensee rose tulipe violette

#### **Exercice n°1: Data Management**

Quelques liens:

- EMBL-ENA (European Nucleotide Archive) :<http://www.ebi.ac.uk/ena/>

Étude des données publiques disponibles à EMBL ENA:

- données correspondantes aux runs ERR022486 et ERR022488
- sujet de l'étude : ERR022486 : RNA from Zebrafish 1day, embryo ( 31 504 560 reads) ERR022488 : RNA from Zebrafish 3 days, embryo (24 920 613 reads)
- type de séquenceur utilisé : Illumina Genome Analyzer II
- type de librairie de séquençage (protocole) utilisé : PAIRED

Abstract: Paired-end sequence data has been generated using polyA selected RNA from a range of zebrafish tissues and developmental stages using the Illumina Genome Analyzer. These data have been used to improve the gene annotation of the zebrafish genome. Study description: Zebrafish total RNA was extracted from embryonic and adult tissue, then polyA selected. After fragmentation and reverse transcription Illumina sequencing libraries were prepared. Paired-end sequence runs were performed with 36, 37, 54 and 76 base reads on the Illumina Genome Analyzer.

- Récupérez les données re-formatées pour l'étude du chromosome 22 :
- utilisez par le « Shared data » / « Published histories », importer l'historique « Data RNAseq » de dlabourdette.
- Visualisez le contenu de chacun des fichiers pour vérifier leur chargement.

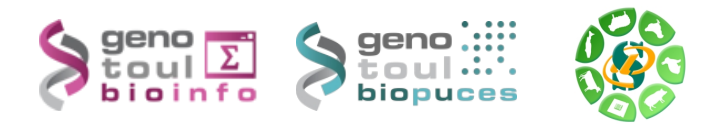

#### **Exercice n°2: alignement/visualisation**

Quelques liens:

- Tophat: *<http://tophat.cbcb.umd.edu/>*
- Samtools: *<http://samtools.sourceforge.net/>*
- Bowtie*:<http://bowtie-bio.sourceforge.net/index.shtml>*
- FTP download de Ensembl*: http://www.ensembl.org/info/data/ftp/index.html*

Aujourd'hui nous allons nous focaliser sur l'alignement sans transcriptome de référence avec les paramètres de base. Pour lancer l'alignement il vous faut une référence, vérifier si cette référence existe en utilisant tophat.

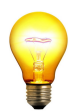

Si votre génome d'intérêt n'existe pas veuillez faire une demande auprès du support ou (seulement si le génome est petit) charger le fichier fasta et utiliser dans tophat un index « from my history ».

- Lancez tophat (sur 4 CPU) en paired-end avec une taille d'insert de 200bp et une taille maximale d'intron de 5000bp pour les jeux de données ERR022486, ERR022488 contre la référence nommée « Danio rerio Zv9 62 chr 22 »
- Utilisez « samtools flagstat » sur le fichier bam de chaque alignement, pour obtenir un résumé des statistiques d'alignement.
- Indexez le fichier bam avec samtools (samtools index) pour pouvoir ensuite le visualiser avec IGV sur votre ordinateur.
- Téléchargez sur votre ordinateur les fichiers de résultats de topĥat (bam et bed) et le fichier d'indexation (bai)
- Renommez ces fichiers ERR022488.bam, ERR022488.bed, ERR022488.bam.bai

Visualisation des résultats :

- Utilisez IGV pour visualiser les résultats sur votre poste de travail.
- Lancez IGV depuis « download » du site web de la formation (en bas de la page):

<http://www.broadinstitute.org/software/igv/download>

- Le génome zebrafish est déjà intégré dans IGV
- Vous pouvez également charger les annotations correspondant au chromosome 22 en tant que fichier (disponible à http://genoweb.toulouse.inra.fr/~formation/4\_Galaxy\_RNAseq/data/reference/Da nio rerio chr22.Zv9.62.gtf.gz ).

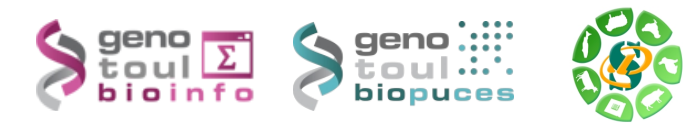

- Chargez les .bam, .bed
- Explorez l'interface, utiliser le clic-droit (pour visualiser toutes les isoformes, les paires de lectures associées....)

### **Pour info :**

Lors d'une analyse future, il se pourra que les noms des chromosomes soient différents entre ceux intégrés dans IGV et ceux de votre gtf

Dans ce cas, il faut utiliser un fichier de correspondance ; par exemple :

Zv9 alias.tab à mettre dans le répertoire :

/home/...../igv/genomes

<http://www.broadinstitute.org/software/igv/LoadData/#aliasfile>

Ce fichier devra alors contenir les correspondances entre les noms utilisés par IGV et les noms de votre GTF :

- 1 chr1
- 2 chr2
- 3 chr3
- 4 chr4
- 5 chr5...

….

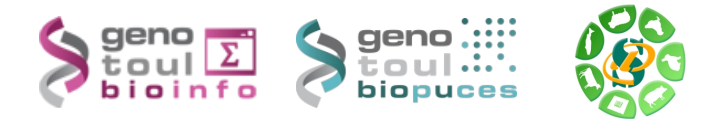

# **Exercice n°3: mesure d'expression brute au niveau gène/transcripts :**

Manipulation du GTF, se familiariser avec sa référence :

- A partir du fichier référence du chromosome 22 : Danio\_rerio\_chr22.Zv9.62.atf
	- Combien y a-t-il de gènes (voir outil d'analyse de GTF)?
	- Combien y a-t-il de transcrits ?

*Quantification au niveau gènes à l'aide du gtf de référence et Htseq-count :*

- triez les alignement à l'aide de samtools sort selon les read name (pré-requis pour htseq-count sur des données paired-ends), pensez à cocher yes
- lancez htseq count sachant que les données ne sont pas strand-spécifique et que l'on veut les intersections de gène non vide, on utilisera comme attribut le gene id (par défaut c'est le transcript id).
- afin d'avoir un fichier de comptage complet, utilisez l'outil « Merge htseq count» qui concatène les résultats de chaque colonne pour chaque ligne.

*Quantification au niveau transcrits à l'aide du gtf de référence et sigcufflinks :*

- lancez sigcufflinks avec le GTF de référence sur chaque échantillon séparément (sans recherche de nouveaux transcrits).
- Afin d'avoir un fichier de comptage complet, utilisez l'outil « Merge sigcufflinks » qui concatène les résultats de chaque colonne pour chaque ligne.

## **Pour info :**

Quelques outils pour l'analyse d'expression différentielle:

Il existe toute une batterie de package Bioconductor disponible pour l'analyse différentielle de données RNA-seq. Ces outils sont en plein développement et ne sont pas encore mature (difficulté dans le choix de la méthode à apliquer, choix de normalisation, évolution rapide des versions avec de fort changements d'une version à l'autre souvent...)

1. DESEq:

<http://bioconductor.org/packages/release/bioc/html/DESeq.html>

2. EdgeR <http://www.bioconductor.org/packages/2.11/bioc/html/edgeR.html>

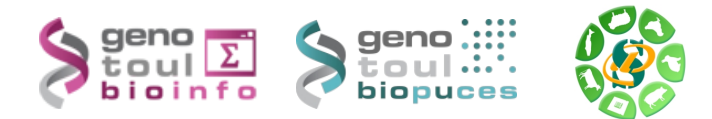

#### **Exercice 4 : Recherche de nouveaux transcrits :**

- Créez un fichier bam contenant tous les alignements de tous les échantillons (avec samtools merge)
- lancez cufflinks avec le GTF de référence, avec le fichier bam complet (afin d'obtenir un gtf complet correspondant à nos échantillons) en prenant l'option recherche de nouveaux transcrits (use ref as guide).
- lancez sigcufflinks avec le GTF issu de l'étape précédente (assembled transcripts), chaque échantillon séparément (sans rechercher de nouveaux transcrits : option quantitate against ref).
- lancez les comptages bruts comme précédemment.

#### **En fin de formation:**

**Veuillez, en fin de TP, nettoyer votre compte de formation ("Delete permanently" de l'ensemble des "histories" créés).**

#### **Pour répondre à vos questions:**

\* Mail : [sigenae-support@listes.inra.fr](mailto:sigenae-support@listes.inra.fr)

\* Une FAQ et un manuel utilisateur sont disponibles depuis la page d'accueil de l'instance Sigenae de Galaxy.

\* Les formations de la plateforme BIOINFO GENOTOUL sont disponibles sur [http://sig](http://sig-learning.toulouse.inra.fr/)[learning.toulouse.inra.fr](http://sig-learning.toulouse.inra.fr/)